## **Jak pobrać moje dane**

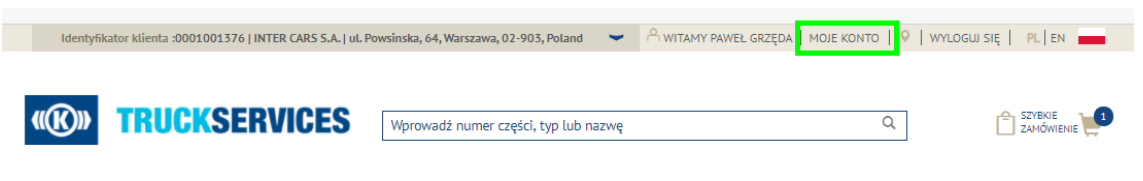

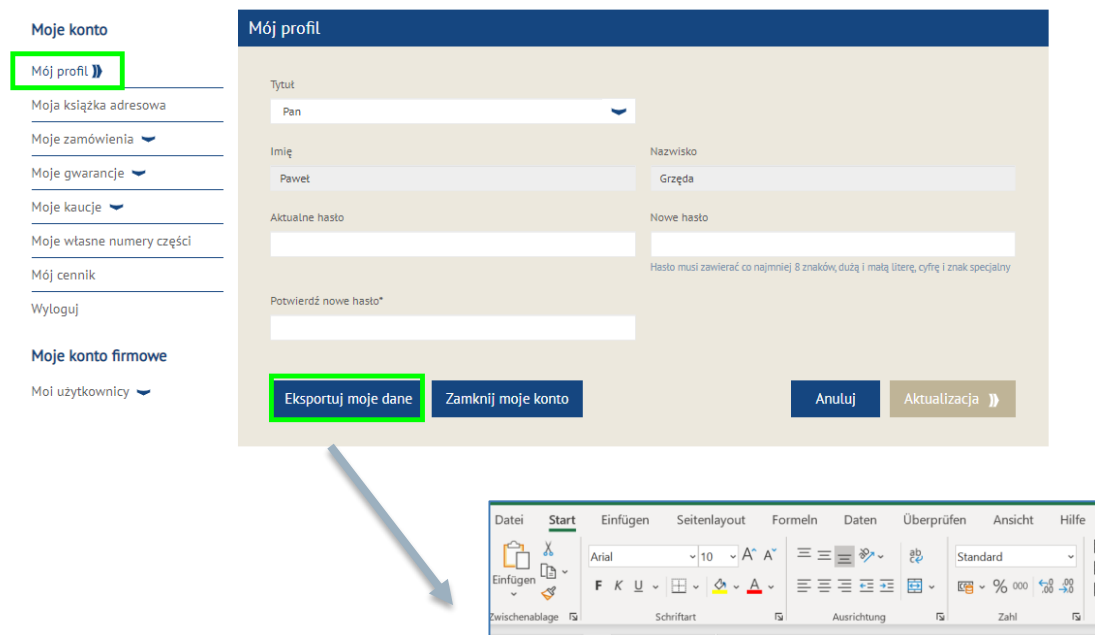

- Wejdź na stronę www.mytruckservices.knorrbremse.com i zaloguj się na swoje konto.
- **Po zalogowaniu przejdź do "MOJE KONTO" w** prawym górnym rogu strony
- Lewy panel zawiera opcje nawigacji umożliwiające wprowadzenie zmian w "**Mój profil**"
- Funkcja "**Eksportuj moje dane**" utworzy do plik Excel do pobrania plik zawierający wszystkie informacje o koncie.
- Zawiera dane kontaktowe użytkownika, adres, adres e-mail, informacje o dostępach, status, ostatnie logowanie i ostatnie złożone zamówienie.

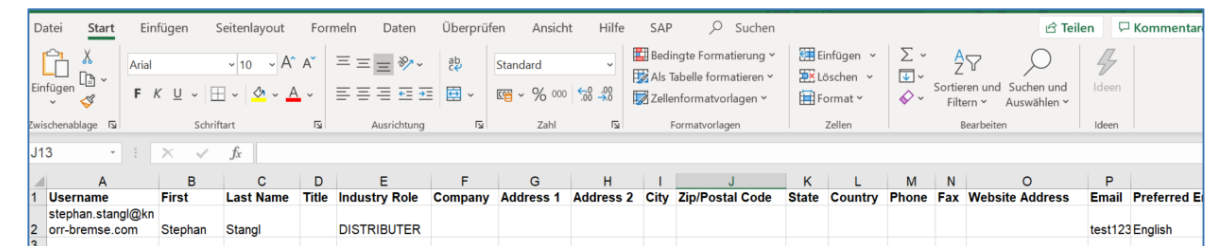

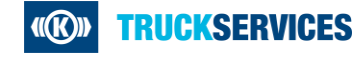